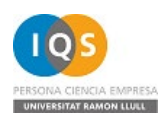

*This is a post-print (draft post-refereeing). Published in final edited form as* **#UK</u> <del>W</del> N N N N N D**  $\mathsf{O}$   $\mathsf{R}$   $\mathsf{R$ *ŝĚĄĐƚŝĐĂĚĞůĂƐŝĞŶĐŝĂƐdžƉĞƌŝŵĞŶƚĂůĞƐ*(ϮϬϭϲ)sŽů͘ϴϲ͕Ɖ͘ϯϰͲϯϴ.

Disponible a:

# Datos de los autores

#### **Jordi Cuadros Margarit**

Profesor titular en IQS Universitat Ramon Llull Vía Augusta 390 08017 Barcelona [jordi.cuadros@iqs.edu](mailto:jordi.cuadros@iqs.edu) +34 932 672 071 NIF: 40 988 964-C

#### **Roger Estrada Tejedor**

Profesor asociado en IQS Universitat Ramon Llull Vía Augusta 390 08017 Barcelona [roger.estrada@iqs.url.edu](mailto:roger.estrada@iqs.url.edu) +34 932 672 116 NIF: 45 493 141-S

#### **Laia Ros Blanco**

Profesora asociada en IQS Universitat Ramon Llull Vía Augusta 390 08017 Barcelona [laia.ros@iqs.url.edu](mailto:laia.ros@iqs.url.edu)  +34 936 022 233 NIF: 46 356 600-P

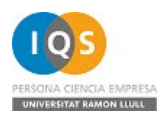

*This is a post-print (draft post-refereeing). Published in final edited form as*<br> *H* **U K** *-* **<b>u k k <sup>"</sup> <b>O U K**  $\div$  **W**  $\frac{1}{2}$  $\,$ ð $\,$ *ŝĚĄĐƚŝĐĂĚĞůĂƐŝĞŶĐŝĂƐdžƉĞƌŝŵĞŶƚĂůĞƐ*(ϮϬϭϲ)sŽů͘ϴϲ͕Ɖ͘ϯϰͲϯϴ. Disponible a:

# Simulaciones para aprender sobre el enlace, la geometría de las moléculas y la estructura de las sustancias

Jordi Cuadros. IQS Universitat Ramon Llull Roger Estrada-Tejedor. IQS Universitat Ramon Llull Laia Ros-Blanco. IQS Universitat Ramon Llull

## Resumen

Las herramientas de modelización molecular son de uso común en investigación y permiten explorar las estructuras de las entidades químicas y predecir las propiedades de las mismas. Del mismo modo, estos recursos son cada vez más accesibles para el contexto educativo. Se presentan en este artículo tres de estos recursos: PubChem, Models 360 y Molview. Estos permiten acceder a modelos moleculares simulados y estudiarlos accediendo a algunas de sus propiedades. Asimismo se proponen distintas actividades para abordar el enlace químico y la estructura de las especies químicas en la enseñanza secundaria.

# Palabras clave

enlace químico, enseñanza secundaria, simulación molecular, molécula, estructura gigante

# Introducción

La modelización molecular se usa de forma rutinaria en la investigación química para estudiar las características de las moléculas y sus interacciones, por ejemplo en la

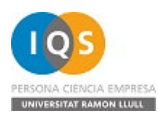

*This is a post-print (draft post-refereeing). Published in final edited form as* **#UK</u> <del>W</del> N N N N N D**  $\mathsf{O}$   $\mathsf{R}$   $\mathsf{R$ *ŝĚĄĐƚŝĐĂĚĞůĂƐŝĞŶĐŝĂƐdžƉĞƌŝŵĞŶƚĂůĞƐ*(ϮϬϭϲ)sŽů͘ϴϲ͕Ɖ͘ϯϰͲϯϴ. Disponible a:

investigación farmacéutica, en la biotecnológica o en la modelización de sistemas químicos complejos. Por ello, son cada vez más accesibles datos y simulaciones moleculares que permiten observar y analizar los enlaces y las estructuras de distintas moléculas.

En este artículo se presentan algunos de los recursos disponibles (PubChem, Models 360 y Molview) y se proponen actividades basadas en los mismos, para el aprendizaje de los enlaces químicos y sus características.

## Tres recursos ejemplares

Aunque existen otros recursos y opciones que permiten utilizar fácilmente las simulaciones moleculares, optamos en este trabajo por limitarnos a presentar tres de ellos: PubChem, una de las bases de datos de estructuras moleculares más usadas en investigación química y farmacológica; Models 360, un recurso desarrollado para facilitar la utilización de simulaciones moleculares en la enseñanza de la química; y Molview, un recurso, creado de nuevo con finalidades didácticas, que facilita la visualización de los modelos moleculares existentes en PubChem y otras bases de datos. Los tres recursos son de acceso gratuito.

## PubChem

La base de datos PubChem (Kim y otros, 2016) es una base de datos de compuestos químicos y ensayos biomédicos, desarrollada y mantenida por el *National Institute of Health.* A junio de 2016, contiene información de más de 89 millones de compuestos, integrando datos experimentales de distintas fuentes bibliográficas. Buscando por el nombre del compuesto o cualquiera de los identificadores químicos más habituales, el usuario puede acceder a información del compuesto incluyendo sus distintos nombres, fórmula molecular, propiedades fisicoquímicas, propiedades farmacológicas (toxicidad, actividad biológica) y seguridad, entre otras. Además permite interaccionar con la estructura química en tres dimensiones, obtenida a partir de simulaciones computacionales.

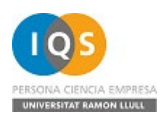

*This is a post-print (draft post-refereeing). Published in final edited form as* *W* **and** *X* **and** *X* **and** *X* **and** *X*  $\delta$ Ô $\delta$ *Ĵ*<br> *λ*έχλης *¥* β λειτής ζωή, ή το σεις δήματος της δήματος της δήματος σε το σεις δήματος σε το σεις δήματος σε το σε Disponible a:

Aunque en las actividades que se proponen en este trabajo no se utiliza directamente una base de datos de compuestos químicos, los recursos que se citan a continuación se basan en una misma idea: una base de datos de compuestos químicos cuya estructura tridimensional está optimizada mediante programas de modelización.

### Models 360

La interfaz de Models 360 ("ChemEd", s.f.) se muestra en la Figura 1. Desarrollada inicialmente por el Dr. Xavier Prat-Resina y ampliada al amparo del proyecto ChemEd DL, comprende una base de datos propia que contiene información de más de 900 especies químicas pequeñas, inorgánicas u orgánicas, optimizadas y validadas para su uso educativo. Presenta la estructura tridimensional de dichas especies, y diversos controles que permiten mostrar u ocultar informaciones importantes para la enseñanza de la química, como son la polaridad de la entidad química o de los enlaces, la geometría de los enlaces, la simetría molecular, los modos de vibración y el espectro de infrarrojos simulados, y las estructuras de los orbitales moleculares.

Para la visualización de la estructura tridimensional, Models 360 permite usar diferentes modos de representación: bolas y varillas o esferas con el radio de van der Waals -a partir de la interfaz principal- u otros, como alambres, superfícies de puntos o visualizaciones estereográficas -a través del menú contextual de Jmol ("Jmol", s.f.)-.

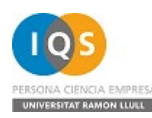

*This is a post-print (draft post-refereeing). Published in final edited form as*

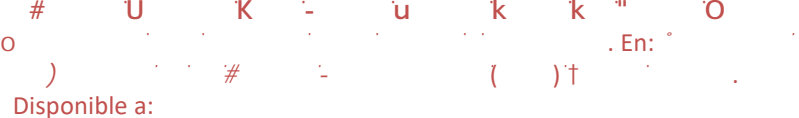

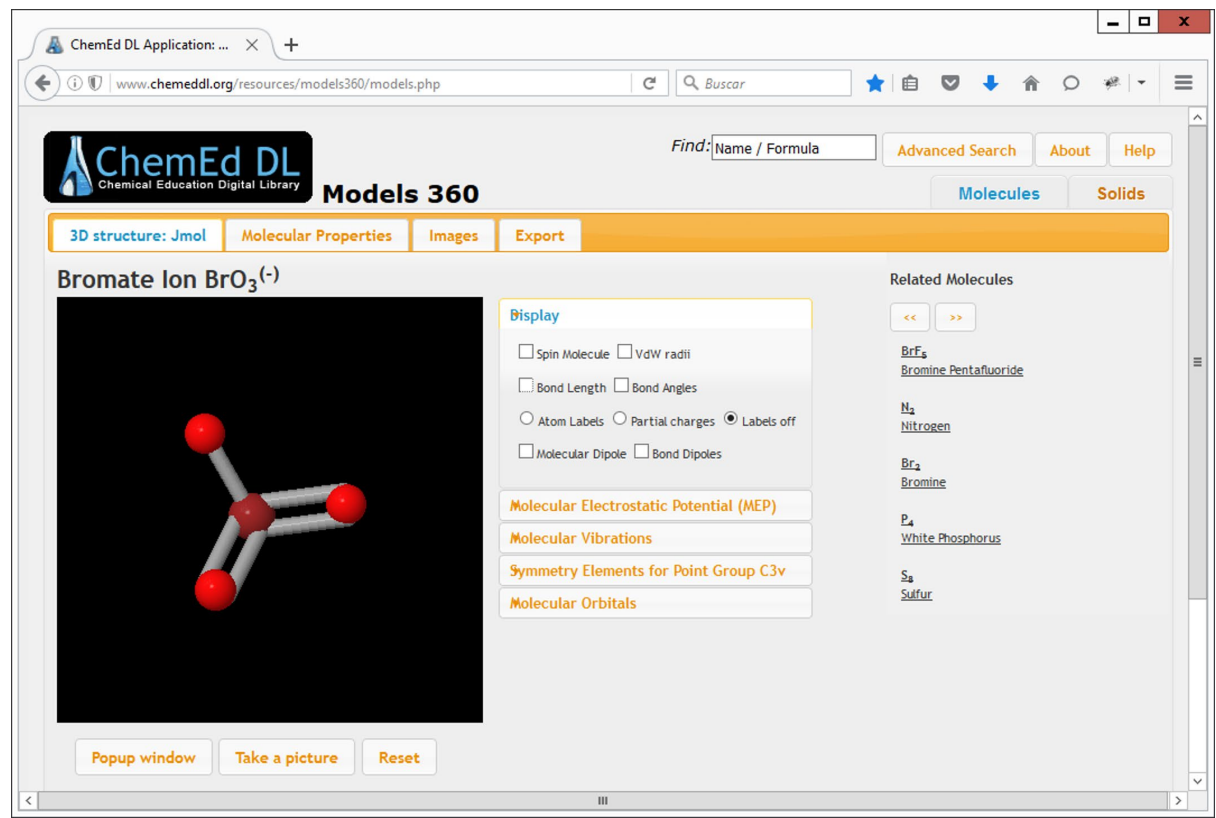

Figura 1. Interfaz de Models 360

Además de la visualización de especies químicas de pequeño tamaño, Models 360 incorpora una pequeña base de datos de estructuras de sólidos que permiten visualizar y discutir la estructura tridimensional de algunas estructuras gigantes. En estos casos, debe alertarse a los alumnos que las líneas entre átomos no representan enlaces sino que definen la celda unidad de la estructura. En la Figura 2, se muestra la estructura del litio en fase sólida en condiciones ambientales (estructura cúbica centrada en el cuerpo).

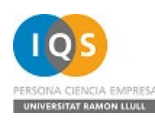

*This is a post-print (draft post-refereeing). Published in final edited form as*

**<sup>#</sup> U
K → u
k k <sup>=</sup> 0**  $\mathsf{O}$   $\mathsf{R}$   $\mathsf{R$ *Ĵ*<br> *λ*έχλης *¥* β λειτής ζωή, ή το σεις δήματος της δήματος της δήματος σε το σεις δήματος σε το σεις δήματος σε το σε

Disponible a:

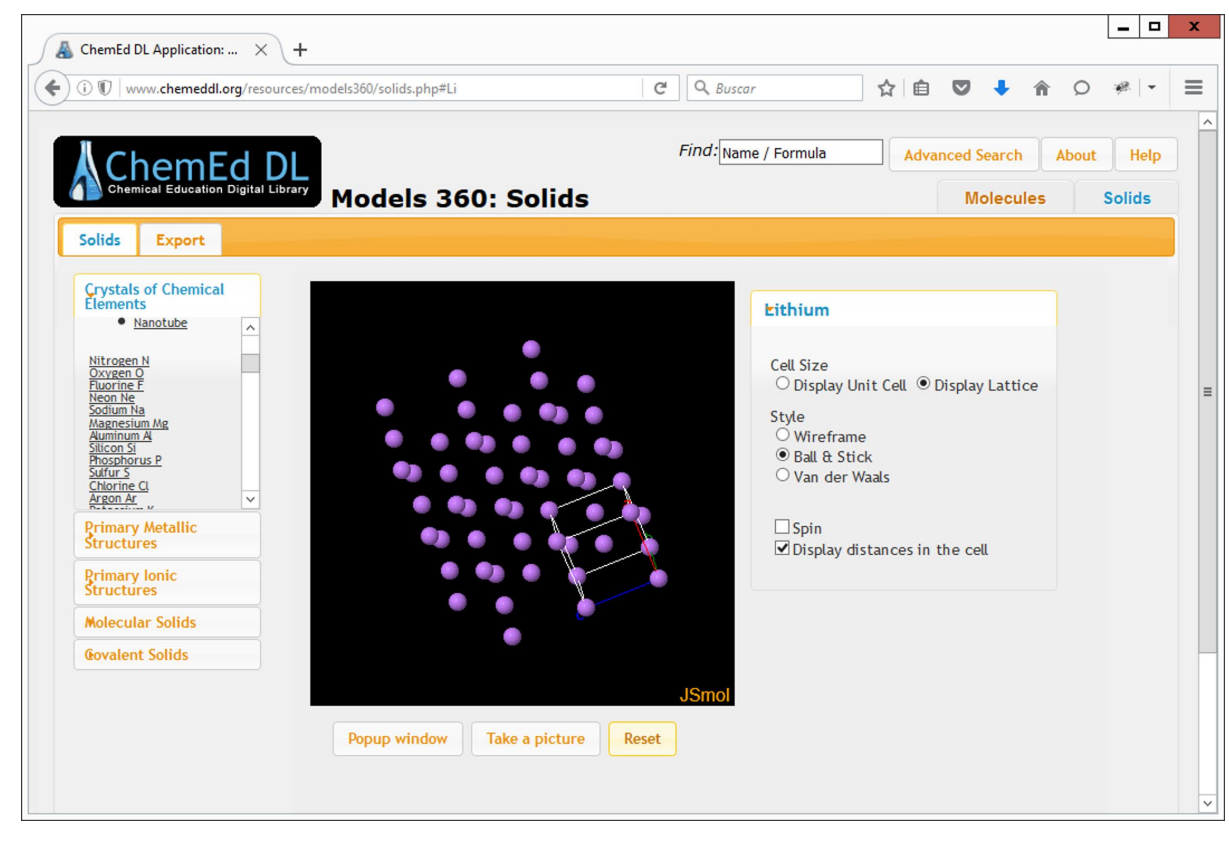

Figura 2. Estructura tridimensional del litio en fase sólida

#### **Molview**

Por último, Molview (Bergwerf, 2015) constituye un excelente recurso en línea para visualizar la estructura tridimensional de sistemas moleculares y acceder de una forma sencilla a la información del compuesto disponible en la red. Además de disponer de una interfaz gráfica atractiva y fácil de utilizar, Molview permite realizar búsquedas en las principales bases de datos de moléculas pequeñas, datos cristalográficos y sistemas macromoleculares, e integrar los resultados en una única página web (véase Figura 3). Esto significa que, además de poder interactuar con la estructura tridimensional simulada, el usuario puede acceder fácilmente a otras informaciones, incluso datos espectroscópicos.

De forma similar a Models 360, Molview da opción a diferentes modos de representación (alambres, varillas, bolas y varillas, esferas con el radio de van der Waals...). Otra característica muy interesante de esta herramienta es que dispone de un editor de sistemas moleculares. Además de facilitar la búsqueda, en caso de no conocer el nombre de la sustancia, permite modificar fácilmente la estructura de un

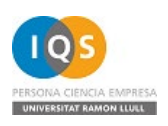

*This is a post-print (draft post-refereeing). Published in final edited form as* **ƵĂĚƌŽƐDĂƌŐĂƌŝƚ͕:ŽƌĚŝ͖ƐƚƌĂĚĂdĞũĞĚŽƌ͕ZŽŐĞƌ͖ZŽƐůĂŶĐŽ͕>ĂŝĂ͘**  $\mathsf{O}$   $\mathsf{R}$   $\mathsf{R$ *Ĵ*<br> *λ*έχλης *¥* β λειτής ζωή, ή το σεις δήματος της δήματος της δήματος σε το σεις δήματος σε το σεις δήματος σε το σε Disponible a:

compuesto y poder evaluar de forma casi inmediata cómo se ven modificadas sus propiedades.

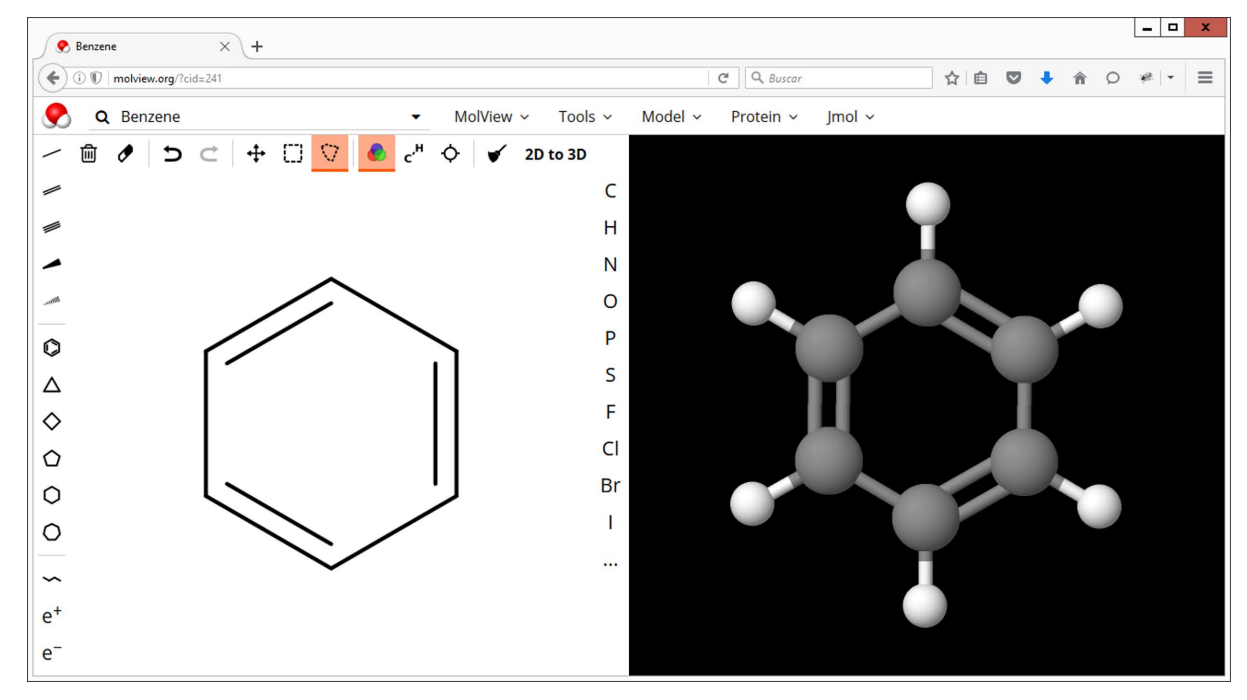

Figura 3. Interfaz de Molview

## Cuatro propuestas de actividades

Los recursos en línea presentados anteriormente permiten la visualización de moléculas y evaluar su estructura tridimensional. Aunque sea el fruto de una simulación, dichas representaciones pueden ser de mucha utilidad para determinar distintas características estructurales (tales como longitudes y ángulos de enlace), que den pie a trabajar los distintos contenidos que, en el tema del enlace químico, forman parte del currículum de la enseñanza secundaria.

## ¿Cómo son los enlaces C-H?

Una primera actividad que puede proponerse para abordar el concepto de enlace consiste en observar la existencia de un fenómeno estable, en este caso, la distancia entre el átomo de carbono y el átomo de hidrógeno en las moléculas orgánicas.

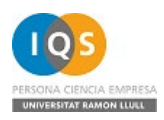

*This is a post-print (draft post-refereeing). Published in final edited form as*  **₩ U K → u k k ™ O** ^ŝŵƵůĂĐŝŽŶĞƐƉĂƌĂĂƉƌĞŶĚĞƌƐŽďƌĞĞŶůĂĐĞƐLJĞƐƚƌƵĐƚƵƌĂƐ. En: *ůĂŵďŝƋƵĞ͗ Ĵ*<br> *λ*έχλης *¥* β λειτής ζωή, ή το σεις δήματος της δήματος της δήματος σε το σεις δήματος σε το σεις δήματος σε το σε Disponible a:

Para ello puede proponerse a los alumnos que escojan una molécula orgánica y la busquen en Molview o Models 360. A continuación se les propondrá que determinen la longitud de los enlaces C-H que aparezcan en la misma, utilizando la visualización basada en Jmol, capaz de medir la distancia entre átomos. La Figura 4 muestra un ejemplo de resolución.

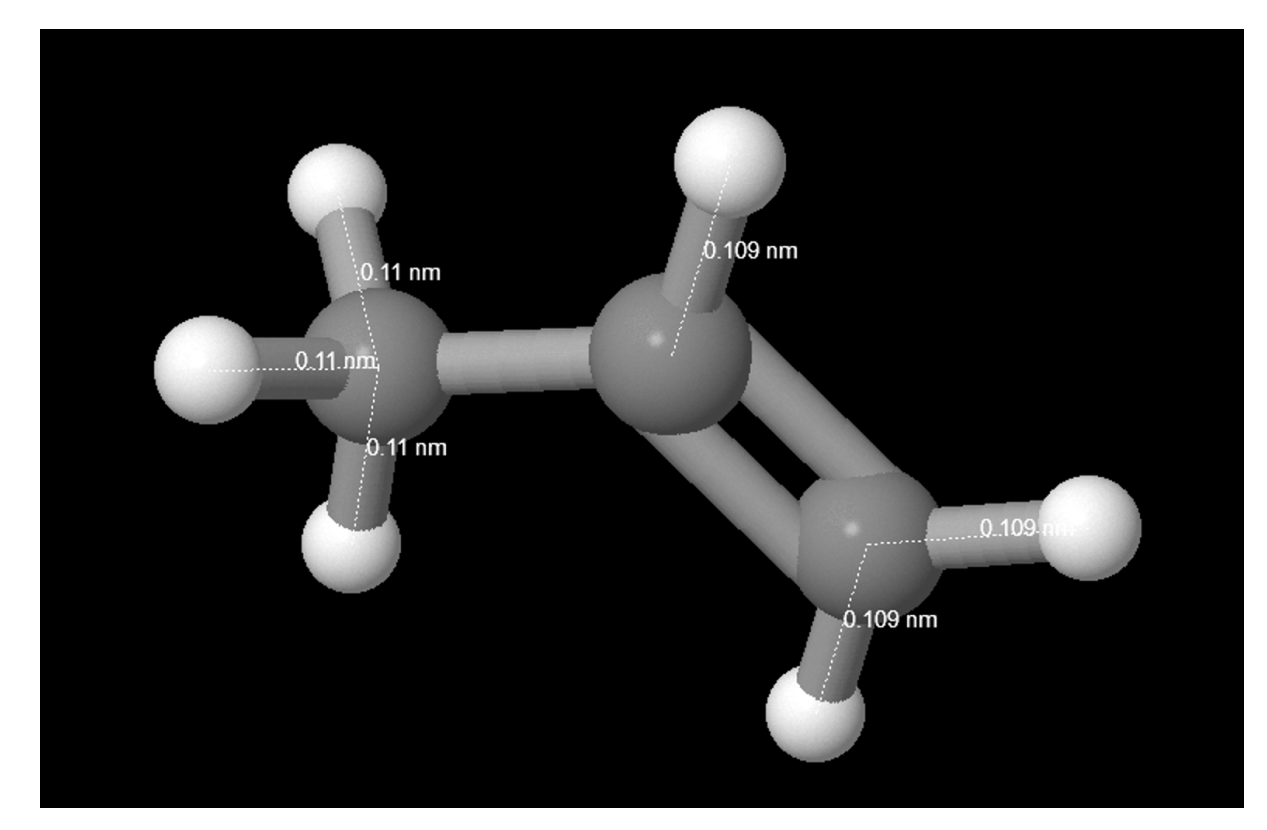

Figura 4. Cálculo de las longitudes de los enlaces C-H en el propeno con Models 360.

### ¿Son iguales todos los enlaces C-C?

La capacidad de los átomos de carbono de presentar distintas hibridaciones permite que se establezcan enlaces C-C con distinto orden de enlace (principalmente enlace simple, doble o triple).

Siendo enlaces entre átomos del mismo elemento, las diferencias son tan sutiles que pueden ser difíciles de apreciar gráficamente por los alumnos. Las simulaciones mediante Models 360 o Molview pueden resultar útiles para constatar dichas diferencias, a través de la medida de distancias entre átomos de C (de forma análoga a la actividad anterior), en compuestos sencillos como el etano, el etileno y el acetileno. Aunque las diferencias entre ángulos de enlace son más obvias, puede

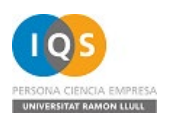

*This is a post-print (draft post-refereeing). Published in final edited form as* **#UK</u> <del>W</del> N N N N N D**  $\mathsf{O}$   $\mathsf{R}$   $\mathsf{R$ *Ĵ*<br> *λ*έχλης *¥* β λειτής ζωή, ή το σεις δήματος της δήματος της δήματος σε το σεις δήματος σε το σεις δήματος σε το σε Disponible a:

resultar también interesante proponer a los alumnos determinar los ángulos de enlace (véase Figura 5).

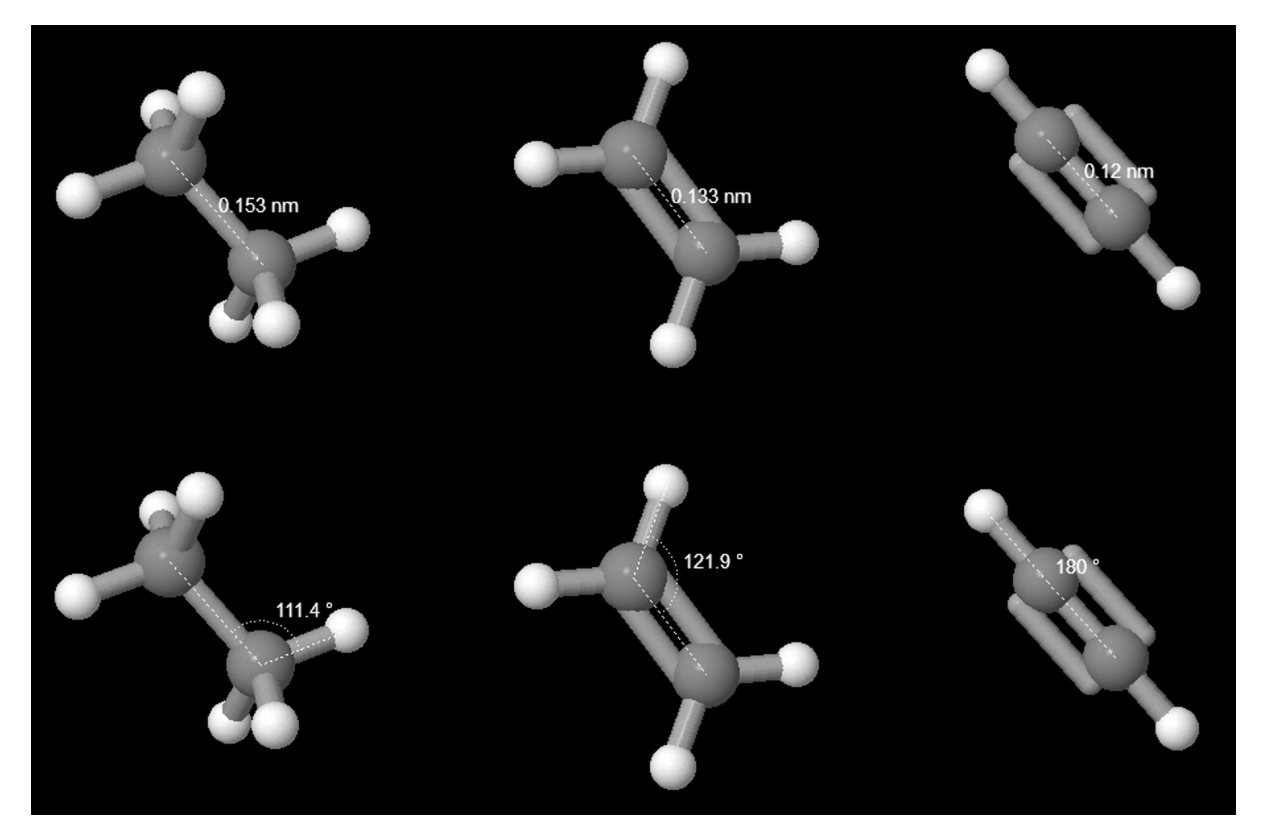

Figura 5. Medidas de longitudes y ángulos de enlace H-C-C de las moléculas de etano, etileno y acetileno. Las representaciones se han realizado con Models 360.

Si se desean explorar los límites de las estructuras de Lewis e introducir el concepto de la resonancia, otra actividad interesante consiste en discutir la geometría de los enlaces en moléculas como el benceno o en iones como el fosfato.

## ¿Qué forma tienen las moléculas?

El estudio de las geometrías moleculares y su relación con los enlaces y los pares electrónicos no compartidos es otro de los conceptos clave en la enseñanza de la química. Usando estos recursos, se puede visualizar con facilidad la forma que adoptan las moléculas, pudiendo usarse distintos modos de representación molecular (esferas, barras y esferas...) o incluso visualizando sus elementos de simetría (solo en Models 360). Distintos ejemplos se muestran en la Figura 6.

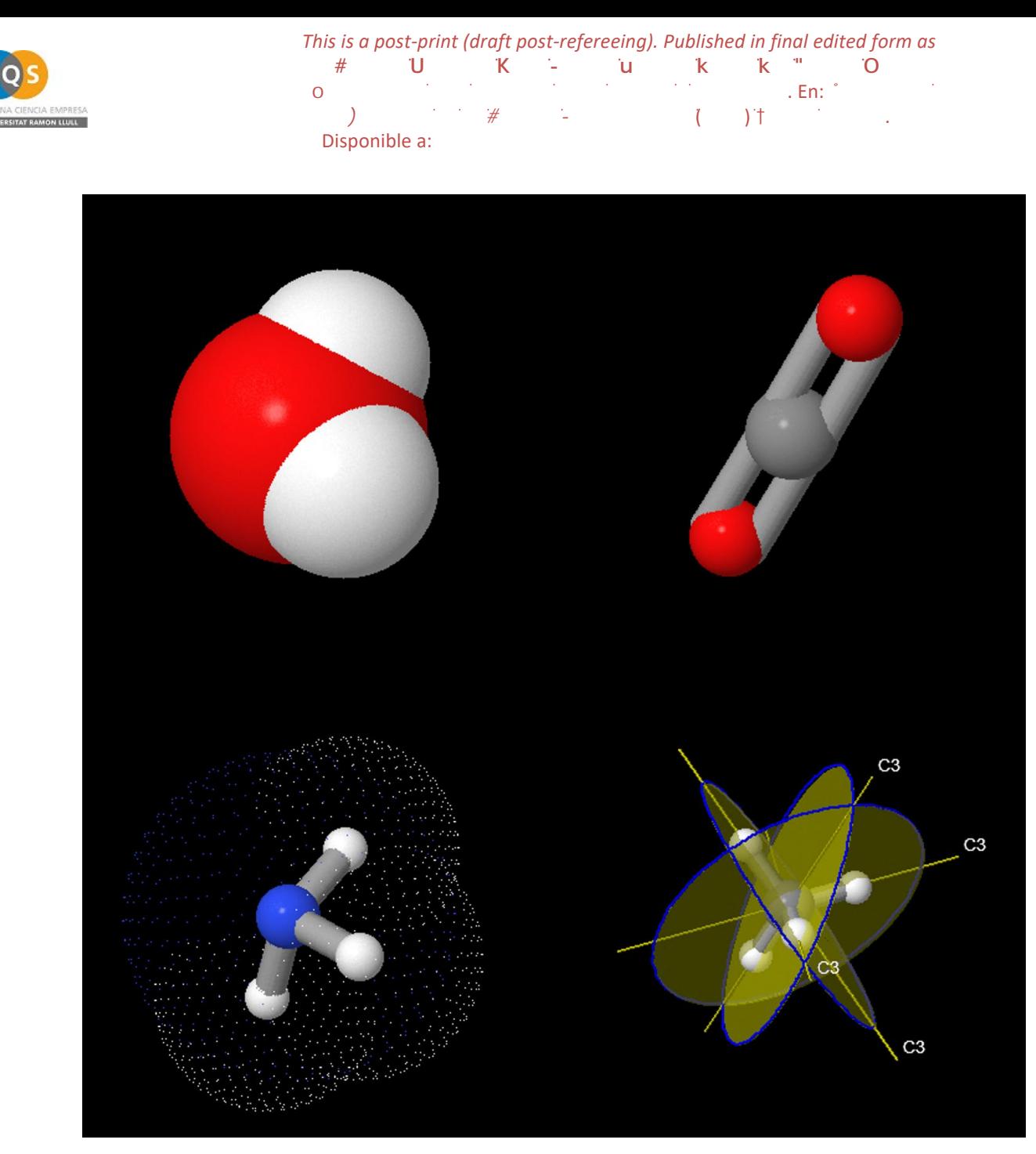

Figura 6. Visualización del agua, el dióxido de carbono, el amoníaco y el metano en Models 360, usando distintos modos de representación.

### Visualizando estructuras gigantes

Tanto Models 360 como Molview disponen de opciones para la visualización de la estructura de sólidos cristalinos que pueden resultar útiles en la descripción de las estructuras gigantes (metálicas, iónicas o covalentes). En el caso de Models 360, un número limitado de estructuras está disponible en el apartado "Solids" de la aplicación web. En el caso de Molview, esta representación está disponible para

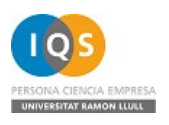

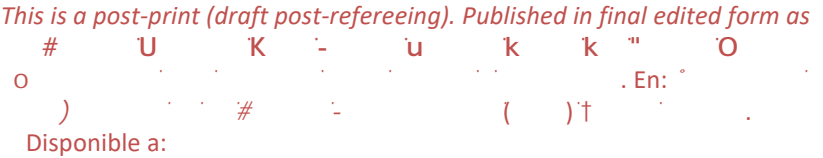

aquellas estructuras que provienen de la *Crystallography Open Database* (Gražulis y otros, 2012). La Figura 7 muestra la estructura de la halita en Molview.

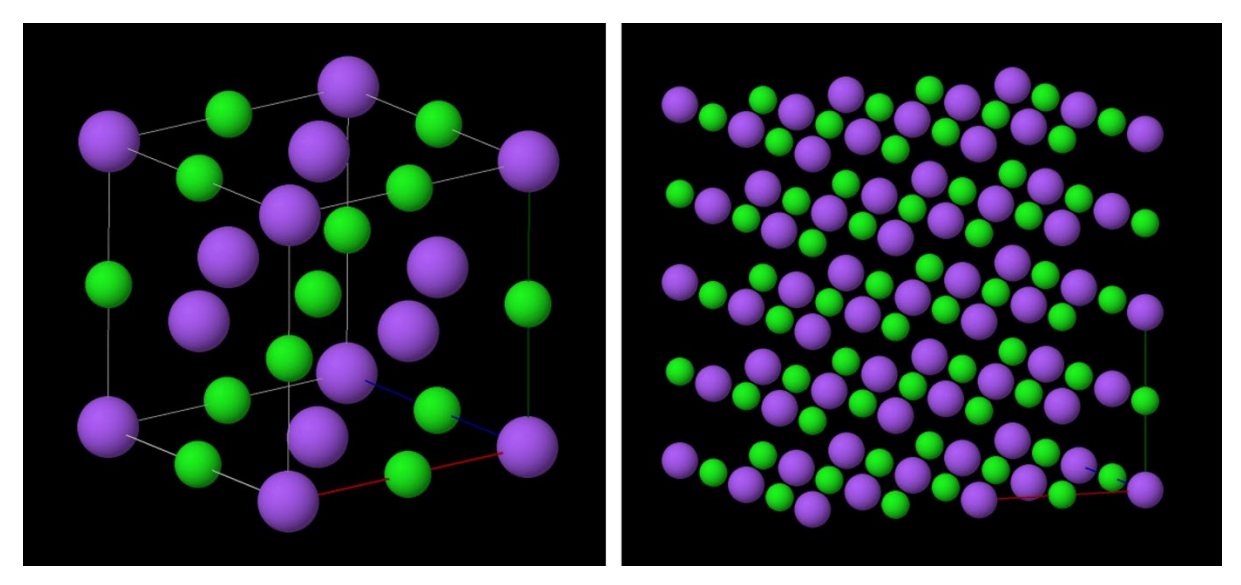

Figura 7. Estructura cristalina de la halita (NaCl): (a) una celda unidad, (b) 2 × 2 celdas unidad.

## **Conclusiones**

La disponibilidad de recursos en línea de simulación y visualización molecular permiten el desarrollo fácil y asequible de actividades que facilitan el aprendizaje de los conceptos relacionados con el enlace químico y las estructuras de las especies químicas. Hasta dónde queramos llegar con nuestros alumnos en la exploración de la química que muestran estos recursos solo dependerá de nuestra curiosidad y del tiempo disponible.

# **Bibliografia**

BERGWERF, H. (2015). "MolView: an attempt to get the cloud into chemistry classrooms" [en línea]. *2015 Fall CCCE Newsletter.* [<http://confchem.ccce.divched.org/2015FallCCCENLP9>](http://confchem.ccce.divched.org/2015FallCCCENLP9) (Consulta: junio 2016) "ChemEd DL Application: Models 360" (s.f.) [en línea]. [<http://www.chemeddl.org/resources/models360>](http://www.chemeddl.org/resources/models360) (Consulta: junio 2016)

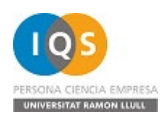

*This is a post-print (draft post-refereeing). Published in final edited form as*<br> *H* **U K - u k k <sup>w</sup> <b>O** *</del>★* **<b>U K** → **u k k** <sup>∗</sup> **O**  $\frac{\partial}{\partial}$  **b**<br>  $\frac{\partial}{\partial}$ ,  $\frac{\partial}{\partial}$ , *ŝĚĄĐƚŝĐĂĚĞůĂƐŝĞŶĐŝĂƐdžƉĞƌŝŵĞŶƚĂůĞƐ*(ϮϬϭϲ)sŽů͘ϴϲ͕Ɖ͘ϯϰͲϯϴ. Disponible a:

GRAZULIS, S., y otros (2012) "Crystallography Open Database (COD): an openaccess collection of crystal structures and platform for world-wide collaboration". *Nucleic Acids Res.* **40**, D420-D427

"Jmol: an open-source Java viewer for chemical structures in 3D." (s.f.) [<http://www.jmol.org/>](http://www.jmol.org/) (Consulta: junio 2016)

KIM, S., y otros (2016). "PubChem Substance and Compound databases". *Nucleic Acids Res.* **44**, D1202-13